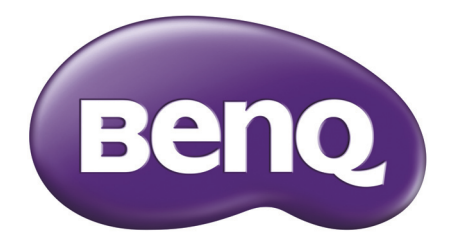

# T25 3G 行動電話 使用手冊

# **著作權**

著作權所有, 2016年 BenQ Corporation。所有權利均予保留。未經 BenQ Corporation 事 前書面之許可,本文的任何部分皆不可以任何形式或任何方法,包括電子、機械、磁性、 光學、化學、手寫或任何方式予以重製、傳輸、轉譯、儲存於檢索系統或翻譯成任何文字 或電腦語言。

本手冊中提及的所有其他標誌、產品或公司名稱可能為其個別公司的註冊商標或著作權, 僅供參考之用。此外,™ 與 ® 可能未在本手冊中各處註明。

### **免責聲明**

對於本文之任何明示或暗示內容,BenQ Corporation 不做任何保證,亦拒絕對任何特殊目 的之商用性或適用性目的予以保證。此外, BenQ Corporation 保留修改或變更本文之權 利,並且修改或變更內容將不另行通知。

本使用手冊的目的是提供最新及最準確的資訊給客戶,因此所有的內容可能會有不定期的 修改,恕不另行通知。請造訪 <http://www.BenQ.com.tw> 以取得最新版本的使用手冊。建議 您安裝並使用最新版 Adobe Reader 應用程式,以順暢閱覽本手冊 PDF 檔。顯示效果依使 用的應用程式而異。

凡透過本產品而鏈接到非 BenO 維護、控制的網站或第三人資源, BenO 對這些網站的內 容不負任何責任,亦不就該等網站或資源相關事宜提供保證或其他承諾。提供非 BenQ 網 站鏈接,並不表示 BenO 為該網站之內容或使用或其所有人背書。

本產品所預載之第三方內容及服務按照原樣提供,BenO 對第三方所提供的內容或服務 (表明或隱含)不作任何意圖保證。BenQ 不保證第三方任何內容或服務的準確性、有效 性、即時性、合法性或完整性。不論任何情況下,包括疏忽,BenQ 對第三方之內容、服 務及行為一概不負責。

第三方服務可隨時被終止或中斷,BenQ 不保證任何內容或服務在任何一段時間內有效, 且對任何內容或服務之暫停或中斷不予負責。

此外,您進入該網站而進行之任何交易,皆與 BenQ 無關。

您對第三方所提供之內容或服務有疑問或糾紛時,應直接向提供服務之供應商查詢或 主張。

# **BenQ ecoFACTS**

BenQ has been dedicated to the design and development of greener product as part of its aspiration to realize the ideal of the "Bringing Enjoyment 'N Quality to Life" corporate vision with the ultimate goal to achieve a low-carbon society. Besides meeting international regulatory requirement and standards pertaining to environmental management, BenQ has spared no efforts in pushing our initiatives further to incorporate life cycle design in the aspects of material selection, manufacturing, packaging, transportation, using and disposal of the products. BenQ ecoFACTS label lists key eco-friendly design highlights of each product, hoping to ensure that consumers make informed green choices at purchase. Check out BenQ's CSR Website at <http://csr.BenQ.com/>for more details on BenQ's environmental commitments and achievements.

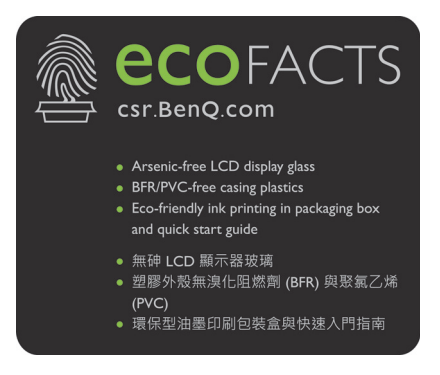

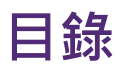

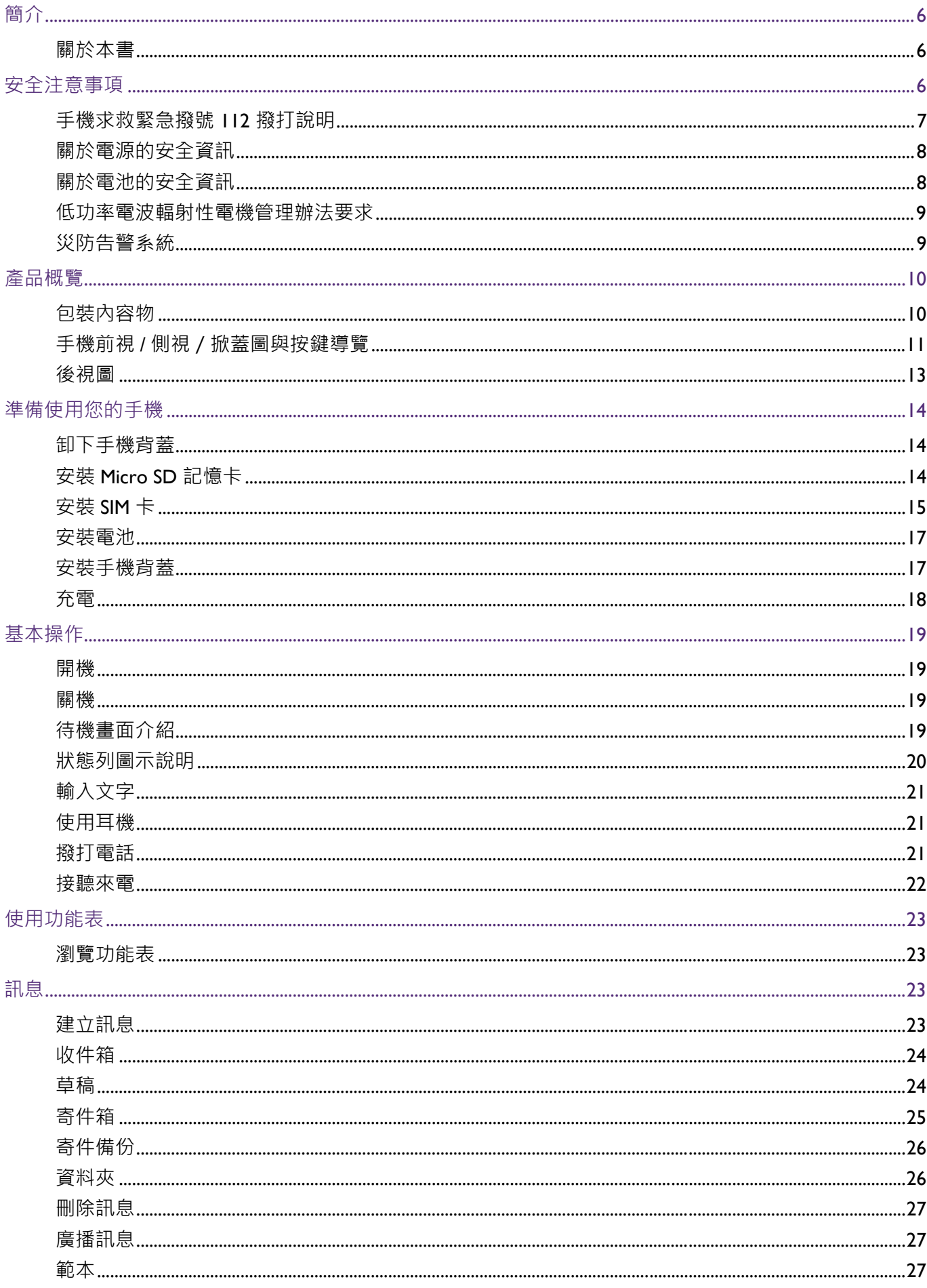

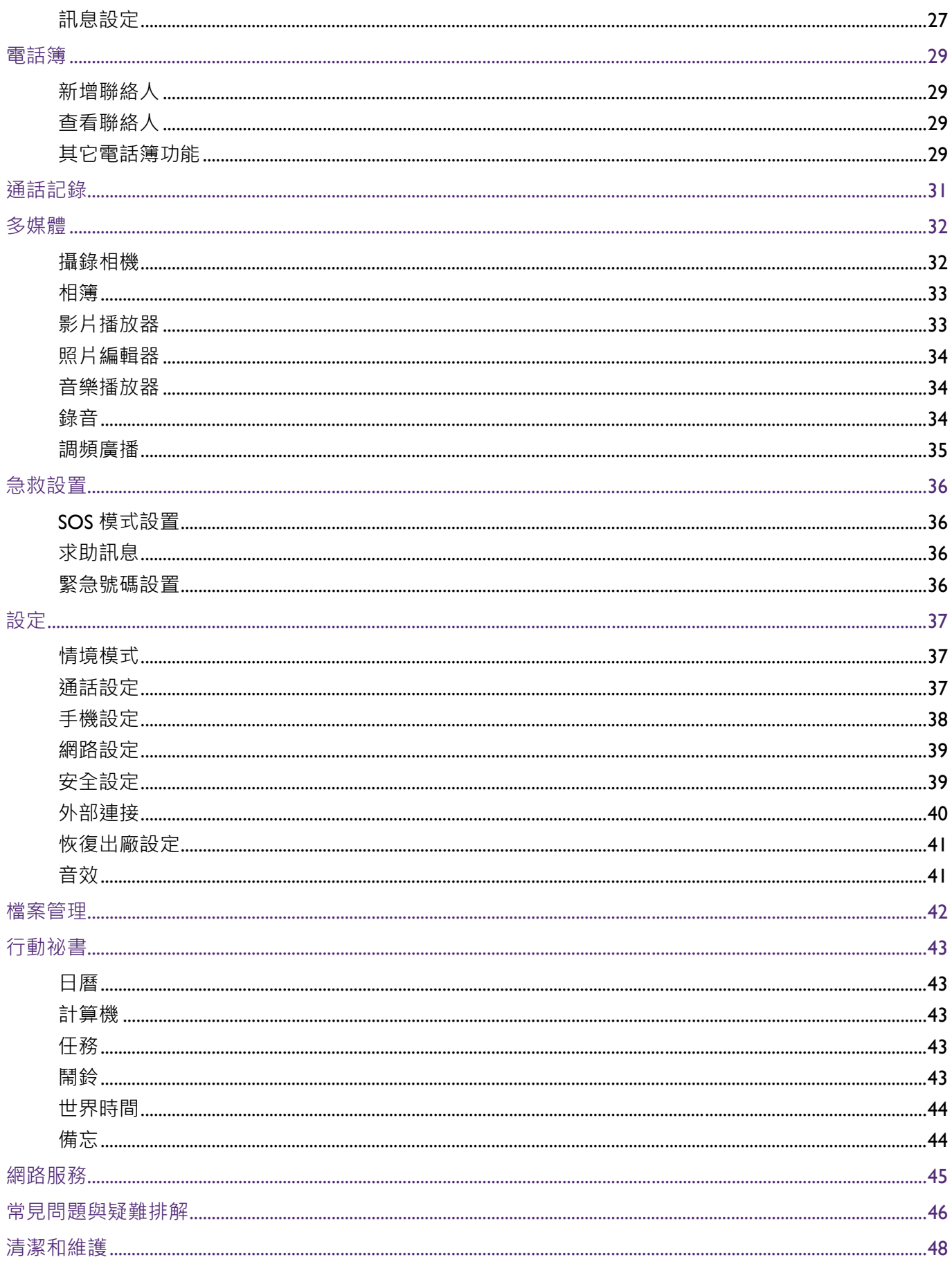

## <span id="page-5-1"></span><span id="page-5-0"></span>**關於本書**

本手冊提供 BenQ T25 3G 行動電話的相關重要資訊與基本操作方式,並為您示範如何使用 主要的功能和應用程式。

本手冊內容描述時,將簡稱 BenO T25 3G 行動電話為手機。

本手冊在描述進入功能表所需的步驟時,僅以簡單扼要的方式表示,例如:**功能表** > **設定** > **手機設定**。

本手冊可能不定期更新。請至 BenQ 官方網站下載最新版手冊,以取得詳細操作說明。請 前往 <http://www.BenQ.com.tw>,從**支援服務** > **檔案下載中心**搜尋及下載手冊。

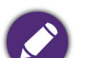

**•** 建議您安裝並使用最新版 Adobe Reader 應用程式,以順暢閱覽本手冊 PDF 檔。

**•** 本手機預載的應用程式內容及數量可能與手冊中的描述有異。請以實機為準。

- **•** 產品圖、手機螢幕擷取畫面及圖示僅做為示意用途。實際顯示內容可能有異。
- **•** 本手冊提供的操作說明將隨手機軟體版本變動而與實際情況有異。

# <span id="page-5-2"></span>**安全注意事項**

- **•** 駕駛時請勿撥打電話、接聽電話及收發訊息。
- **•** 請勿在加油站使用手機。
- **•** 靠近易爆物質或液體時,請視規定將手機關機。
- **•** 搭乘飛機或在機場時,請視規定將手機關機。
- **•** 在醫院及醫療機構時,請視規定將手機關機。
- **•** 請勿讓手機靠近心律調節器及其它電子醫療裝置。
- **•** 裝有安全氣囊的車輛:安全氣囊膨脹時會產生強大外力,請不要在安全氣囊上方,或者 安全氣囊展開後能夠觸及的區域安裝或放置手機,如果車載手機沒有正確安裝,一旦安 全氣囊膨脹,將會造成嚴重傷害。
- **•** 請小心勿讓幼兒接觸您的手機及配件。手機的小零件對幼兒而言具有窒息的危險。
- **•** 請僅使用原廠隨附之配件,或已通過原廠認證之合格配件。
- **•** 請勿將手機丟棄於火中。
- **•** 請勿拆解手機。
- **•** 手機使用過度恐傷害視力。
- 使用手機時,每隔 30 分鐘,請休息 10 分鐘。
- **•** 未滿 2 歲幼兒請勿看螢幕,2 歲以上每天看螢幕的時間請勿超過 1 小時。
- **•** 請勿讓手機及其配件接觸液體,請將手機和配件保持乾燥。
- **•** 請勿讓手機接觸任何磁性物品。
- **•** 請避免劇烈溫差。
- **•** 製造商規定的操作環境溫度 (TMA) 上限為 40°C。
- 使用手機的擴音器時,請勿將其靠近耳朵。過大的音暈會損害您的聽力。
- **•** 為防止聽力受損,請避免音量過大 (勿超過 100 dB)和長時間配戴耳機 (勿超 過 30 分鐘)。
- ●若您的手機遭竊取或遺失,請立即聯繫警察機關或銷售管道。警察機關和銷售管道可能 需要您提供 IMEI 號 (IMEI 號印在手機的背面,取下電池即可找到)。請記錄的 IMEI 號 碼,以備將來使用,保證它的安全。
- **•** 為了防止個人遺失手機時,個人資料洩露,請採取預防措施,例如:
	- ◆ 設定 PIN 號碼的 SIM 卡, 並及時更新。
	- ◆下車時,請不要獨自將手機留在車內,請隨時將手機攜帶在身上。

### <span id="page-6-0"></span>**手機求救緊急撥號 112 撥打說明**

- **• 112** 為全球 GSM 手機通用之緊急救助電話號碼,需要緊急救援協助時,手機可以直接撥 打 **112** 即可接通,且於以下特殊情況,您仍可嘗試撥打 112 以取得緊急救援單位協助:
- **•** 線路擁塞或 110、119 無法撥通時。
- **•** 您申辦門號所屬之系統商無法接收訊號,但可偵測到別家系統商電信訊號時。
- **•** 手機並未插入 SIM 卡時。(但例外少部分廠牌機種之手機未插入 SIM 卡無法撥打)。
- **•** 門號遭暫停限制發話或停話時。
- **•** 手機撥話地點不限於台灣,台灣地區以外之世界各地 (如大陸地區或國外)皆可適用。
- ●請注意:112 必須以手機撥打,而當您申辦門號所屬系統商有提供訊號時,您同時也可 以選擇撥打 110 或 119,但限於台灣地區適用。
- **•** 本手機雖可撥打緊急救助電話,但請勿完全依賴本手機做為緊急通訊的工具。且當地需 有網路訊號方能撥打緊急電話,實際可用服務視您所在的區域而定。

### <span id="page-7-0"></span>**關於電源的安全資訊**

- **•** 請僅使用原廠隨附之充電器與連接線進行充電。使用其它類型的充電器與連接線會導致 故障和危險。
- **•** 請使用適當的電源插座,並確定未在充電器或連接線上放置重物。
- **•** 當您使用充電器充電時,充電器周圍請保持良好的通風。請勿在充電器上覆蓋紙張或其 它會阻礙冷卻的物體。當充電器或行動電源放在手提包內時,請勿使用充電器或行動電 源充電。
- **•** 請勿將重物放在電源線上或改裝電線,否則會造成觸電和起火。
- **•** 請勿在電源線損壞的情況下使用充電器,否則會導致起火和觸電。
- **•** 請及時清潔積在電源插座上的灰塵。
- **•** 請勿在浴室等高度潮濕的環境下使用充電器充電,否則會導致觸電、起火和充電器損 壞。
- **•** 請勿用濕手接觸充電器、電線和電源插座,否則會導致觸電。
- **•** 請勿把盛水的容器等放在充電器旁,以免水濺出造成充電器過熱、漏電和故障。
- **•** 如果充電器接觸到水或其它液體,要立刻把電源從插座上拔下來以防過熱、起火、觸電 和充電器故障。
- **•** 在清潔和維護前請先將電源插頭從插座裏拔出。
- 拔插頭時要抓住充電器, 拉電源線會損壞電線, 引起觸電和起火。
- 手腳潮濕或有水滴時, 切勿碰觸充電裝置。
- **•** 充電器或連接線必須連接正確的電源使用。產品包裝內會提供電壓需求的資訊。
- **•** 如果充電器毀損,請勿用來充電。
- **•** 充電器是一個高壓電元件。請勿嘗試維修充電器。如果充電器或連接線毀損或暴露在過 量溼氣下,請更換充電器。請聯絡 BenQ 授權經銷商或服務中心,以取得協助。

### <span id="page-7-1"></span>**關於電池的安全資訊**

● 若擅自拆解、更換不正確的電池種類,會有爆炸的危險。如需維修,請聯絡 BenO 授權經銷商 或服務中心,以取得協助。

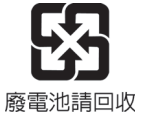

- **•** 請依製造商說明書正確使用及處理電池。
- **•** 請勿將電池丟棄於火中,可能會導致爆炸。
- **•** 擅自使用未經核可的電池可能會導致手機爆炸或造成人身 / 財產方面的嚴重損害。
- **•** 請僅使用原廠隨附之充電器或已通過原廠認證之充電器,為您的手機電池進行充電。
- **•** 請勿讓電池過度充電。
- **•** 請勿使電池短路,以免導致電池溫度上升、燃燒及造成人身 / 財產損害。
- **•** 請勿接觸導電物質 (例如金屬首飾、鑰匙或金屬珠鍊等),以免造成短路。

• 電池的使用方式如果錯誤 · 可能會導致化學物質的洩漏或爆炸 · 電池中洩漏出來的化學 液可能會刺激皮膚並腐蝕金屬接點。假使有任何化學物質從裝置中滲漏出來,請立即以 乾布擦拭乾淨並洽 BenO 授權經銷商或服務中心,以取得協助。

### <span id="page-8-0"></span>**低功率電波輻射性電機管理辦法要求**

本產品符合低功率電波輻射性電機管理辦法第十二條、第十四條等條文規定:

- **•** 經型式認證合格之低功率射頻電機,非經許可,公司、商號或使用者均不得擅自變更頻 率、加大功率或變更原設計之特性及功能。
- 低功率射頻電機之使用不得影響飛航安全及干擾合法通信;經發現有干擾現象時,應立 即停用,並改善至無干擾時方得繼續使用。

前項合法通信,指依電信法規定作業之無線電通信。

低功率射頻電機須忍受合法通信或工業、科學及醫療用電波輻射性電機設備之干擾。

**•** 警告:為減少電磁波影響,請妥適使用本產品。 **•** SAR 標準值 2.0 W/kg。送測產品實測值最高為 0.357 W/kg。

### <span id="page-8-1"></span>**災防告警系統**

為符合 NCC 規範,本手機出廠時即開啟災防告警系統 (PWS),以因應災害發生時,災防 業務主管機關可即時將災防告警訊息轉送至手機,讓民眾能即時掌握應變時機。

<span id="page-9-0"></span>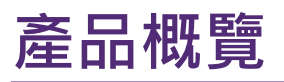

此手機是專為使用 GSM/GPRS/EDGE/WCDMA/HSPA 網路所設計。除基本通話功能外,它 讓您能夠使用電話簿,鬧鈴,日曆,計算機等功能。另外,此手機還提供緊急撥號鍵的功 能。

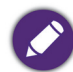

內建記憶體總容量 128MB,可使用的內建記憶體容量為 49.8MB。

### <span id="page-9-1"></span>**包裝內容物**

請確定包裝內含有下列項目。如果有任何遺漏或損壞,請立即與產品經銷商聯繫。

- **•** T25 手機 x 1
- **•** 電池 x 1
- **•** 充電器 x 1
- **•** USB 連接線 x 1
- **•** 耳機 x 1
- **•** 保固卡 x 1
- **•** 快速入門指南 x 1
- **•** 好評卡 x 1

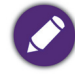

請僅使用原廠隨附之配件,或已通過原廠認證之合格配件。

# <span id="page-10-0"></span>**手機前視 / 側視/掀蓋圖與按鍵導覽**

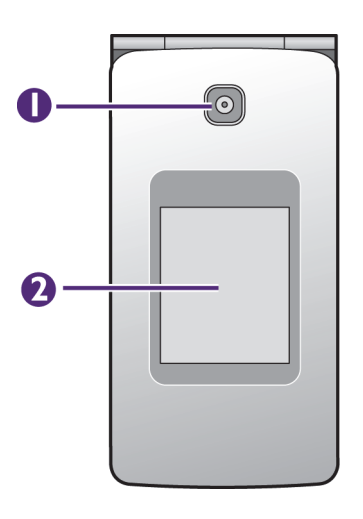

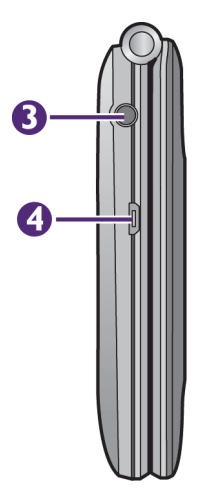

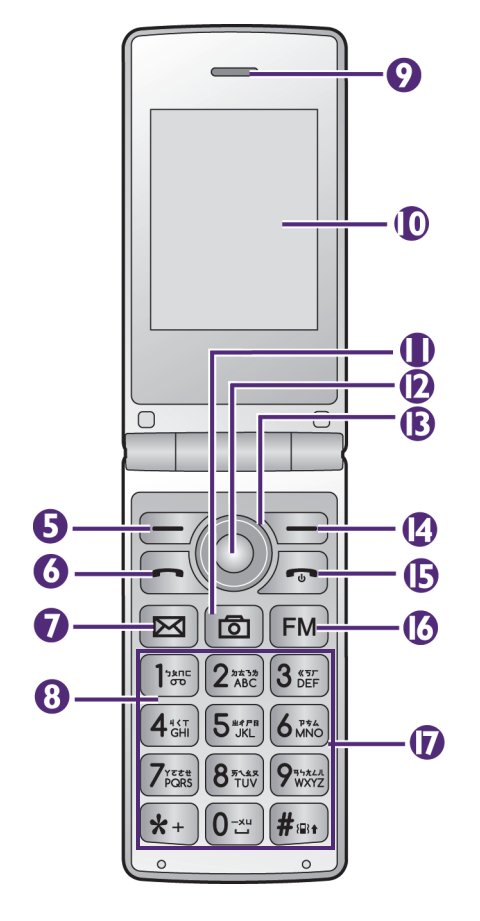

<span id="page-10-1"></span>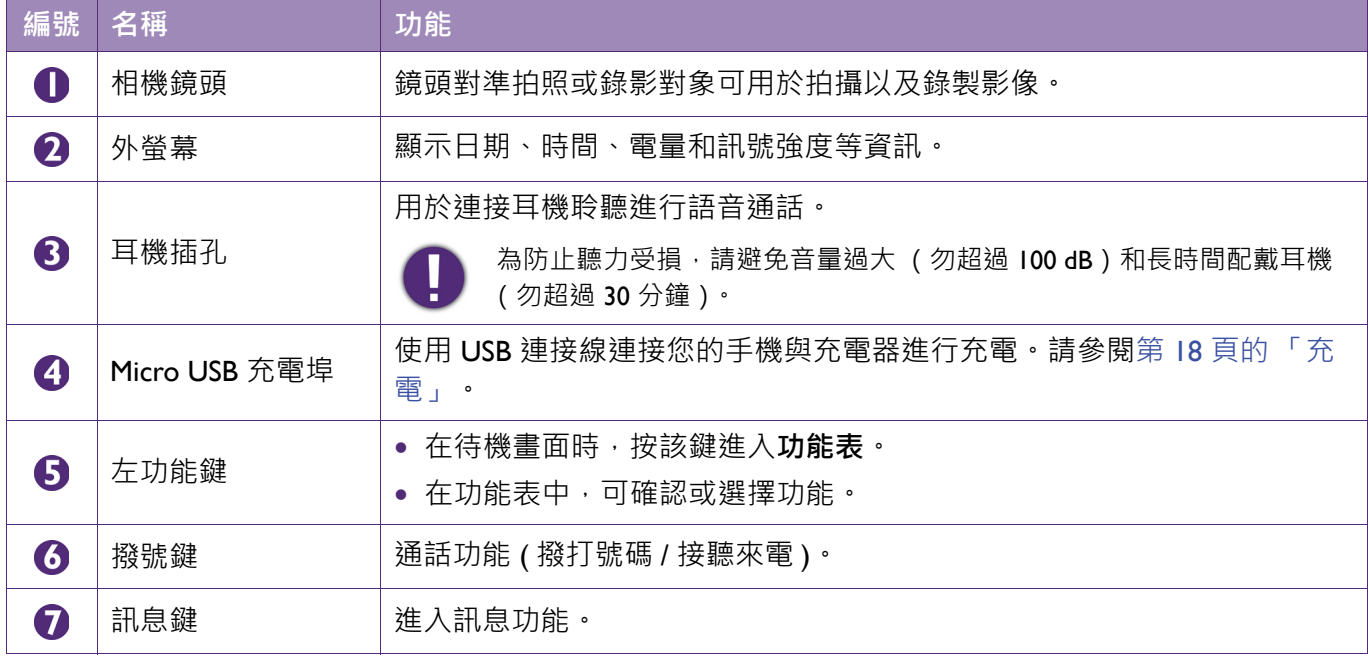

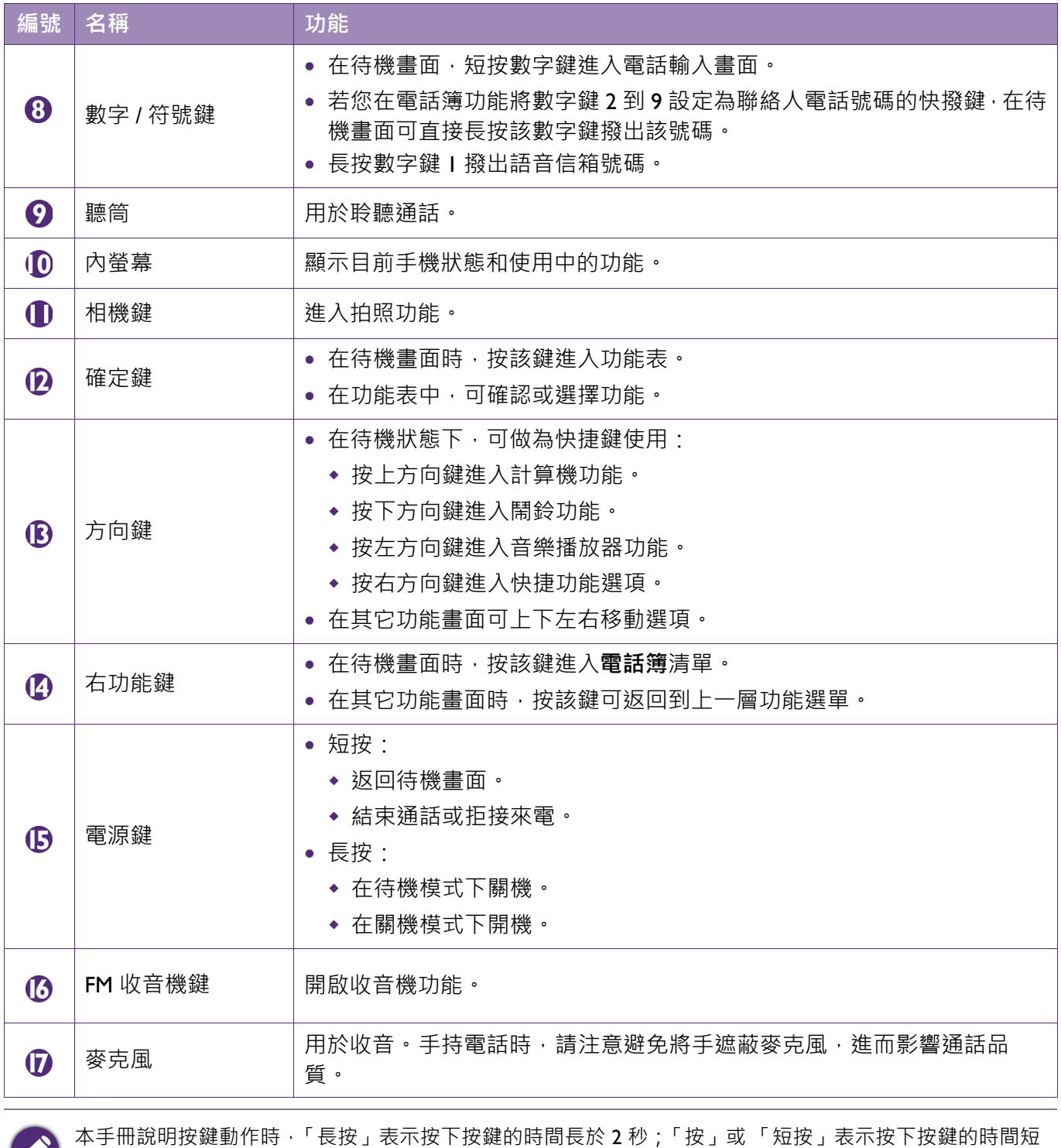

 $\sum_{k=1}^{\infty}$ 於 2秒。

<span id="page-12-0"></span>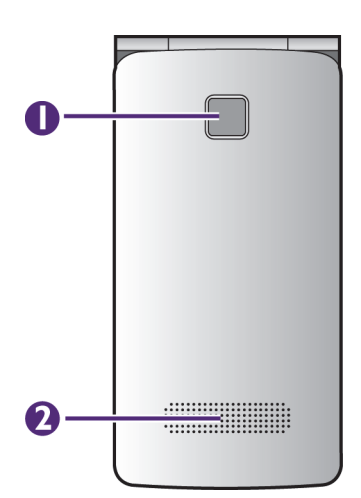

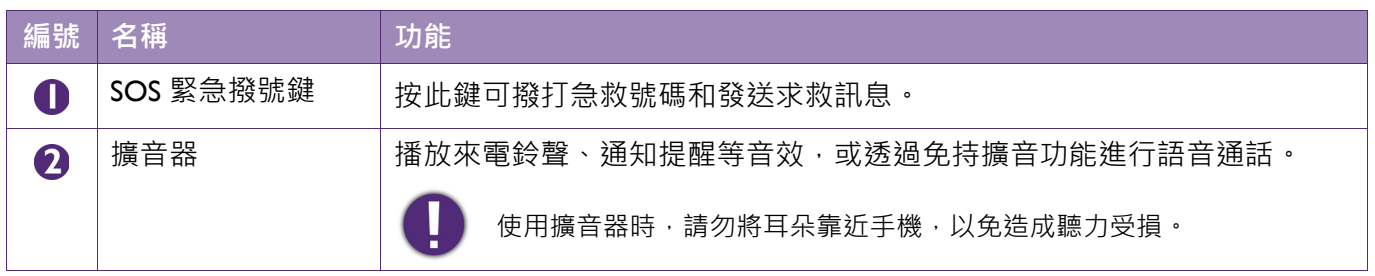

# <span id="page-13-0"></span>**準備使用您的手機**

# <span id="page-13-1"></span>**卸下手機背蓋**

- Ⅰ. 將指尖謹慎地伸入背蓋扳手處以扳開手機背蓋 ❶。
- 2. 將背蓋完全掀開 2·

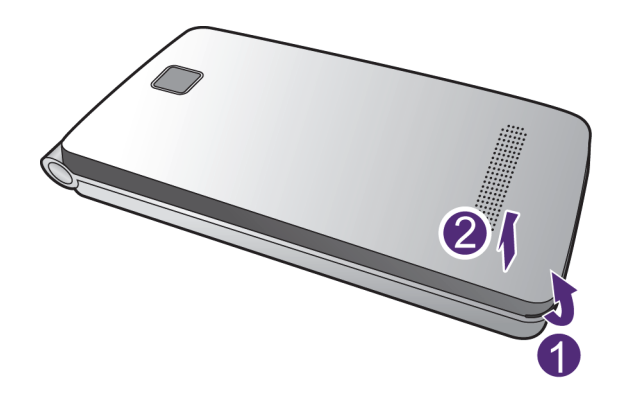

# <span id="page-13-2"></span>**安裝 Micro SD 記憶卡**

將 Micro SD 記憶卡的金屬接點面朝下,並確認 Micro SD 記憶卡的方向正確。再依照箭頭 方向插到底。

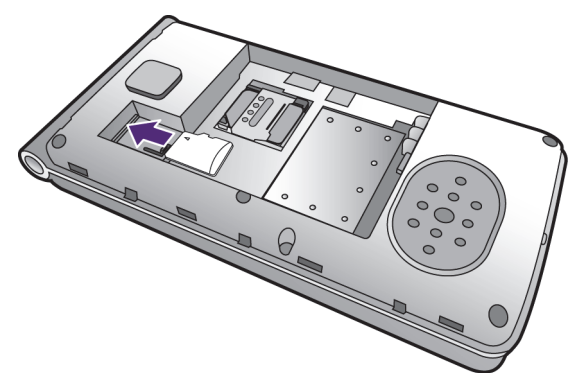

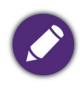

本手機支援最高 16 GB 的 Micro SD 記憶卡。

<span id="page-14-0"></span>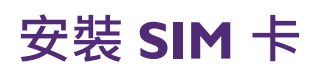

SIM 卡的安裝位置請參考下圖的圓圈標示處:

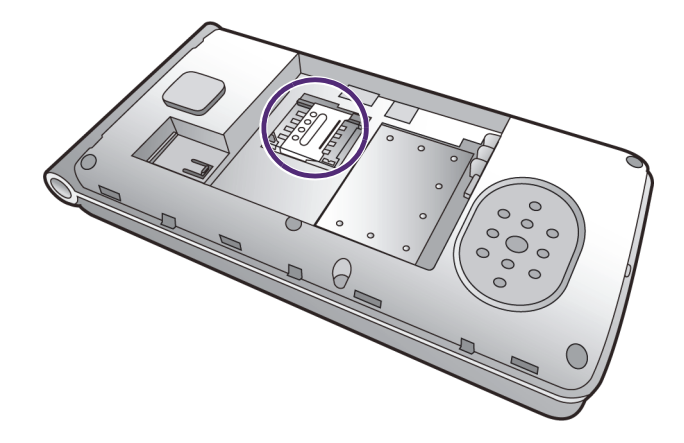

SIM 卡的安裝方式如下:

1. 將 SIM 卡固定片往箭頭方向推。

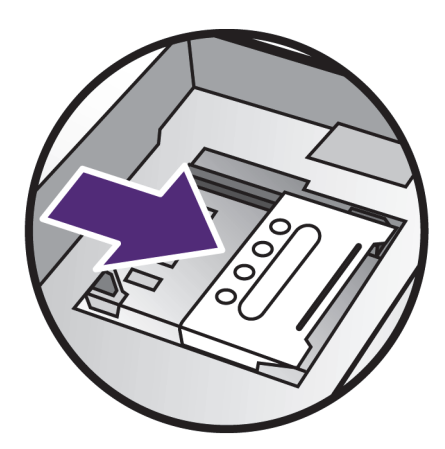

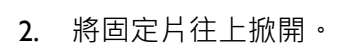

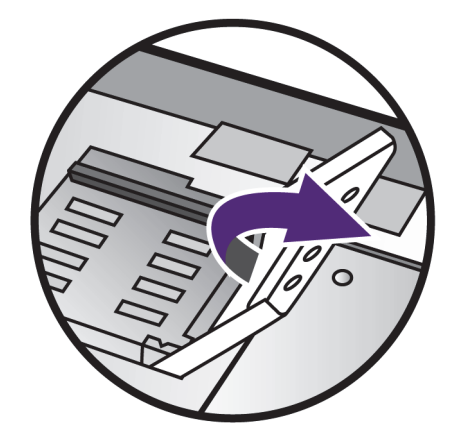

3. 將 SIM 卡的金屬接點面朝下, 將 SIM 卡放上卡槽 ( 請注意 SIM 卡的缺角方向 )。

- 4. 將 SIM 卡固定片往 SIM 卡的方向蓋回。
- $\Omega$
- 5. 按壓住 SIM 卡固定片後往箭頭方向輕推。

**•** 請勿在本手機使用不支援的 SIM 卡格式及轉卡座。使用不相容的 SIM 卡會導致卡片或手機損壞。

**•** 不正常斷電或關機有可能造成手機損壞,更換 SIM 卡時請正常關機後再取下電池。

# <span id="page-16-0"></span>**安裝電池**

- 1. 確認電池金屬接點對齊電池槽的金屬接點 ( 圓圈標示處 )。小心的將電池往前推入到底 。
- 2. 將電池往下壓即可裝入電池槽中2.

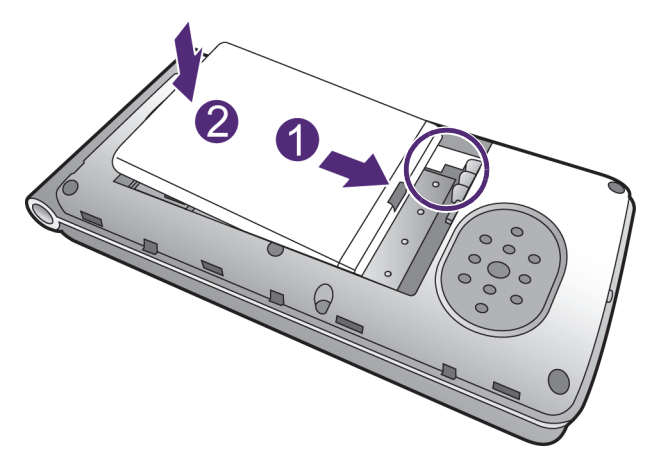

- **•** 電池有防呆設計,若放反時將無法順利置入,此時請翻面再重新放置。
- 取出電池時,將手機背面面對自己,從電池槽上端的 Micro SD 卡插槽凹孔處伸入指尖向上施力抬起電池, 即可取出電池。
- **•** 請使用原廠製造或認可的電池,並妥善保管好電池。
- **•** 安裝電池時,不要強行施加壓力,否則會引起電池的漏液、過熱、爆裂和起火。

# <span id="page-16-1"></span>**安裝手機背蓋**

- 1. 將手機背蓋頂端內側的卡榫,對準機身背面頂端的卡榫凹槽。
- 2. 按壓背蓋邊緣,使卡榫卡入卡榫凹槽中,並確認背蓋已完全密合,即可完成安裝。

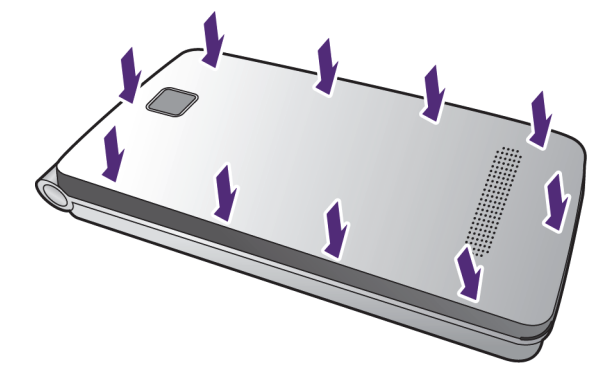

<span id="page-17-0"></span>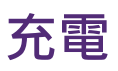

初次從包裝中取出手機時,手機電池並未充飽。使用手機前請先將電池充飽。

- 1. 將 USB 連接線的較小一端接頭插入手機的 Micro USB 連接埠。
- 2. 將 USB 連接線的較大一端接頭插入充電器。
- 3. 將充電器插入電源插座。

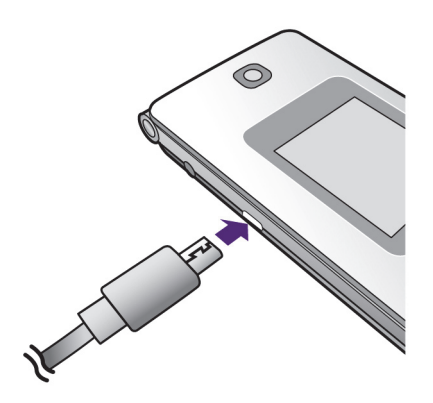

- 4. 充電完成後,外螢幕和內螢幕的電池容量會顯示滿格狀態。請從手機拔下 USB 連接 線,並從電源插座拔下充電器。
	- **•** 請僅使用原廠隨附之配件,或已通過原廠認證之合格配件。使用未經核可的充電器或連接線,可能導致電 池爆炸或裝置毀損。
		- **•** 第一次充電至少要 6~8 小時,以達到最佳使用效果。之後每次充飽電時間長短可能會有所差異。新電池要 經過幾次充電和放電過程,才能達到最佳效能。
		- **•** 當電池電量低於 1 格時,建議您立即連接充電器進行充電。
		- **•** 充電中請勿拆下或移動手機電池。
		- **•** 請使用充電器規定的交流電。使用其它電壓會引起漏電、起火,並造成手機及充電器毀損。

<span id="page-18-0"></span>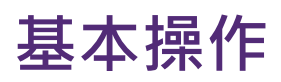

# <span id="page-18-1"></span>**開機**

若要開機,請長按住電源鍵數秒,直到手機螢幕顯示開機畫面為止。

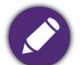

**•** 若您已經設定 SIM 卡鎖定,開機時必須輸入您設定的 SIM 卡 PIN 碼以解除鎖定。

- **•** 新開戶的 SIM 卡 PIN 碼由系統業者提供。
- **•** 若您已啟動開機手機密碼,開機時手機會要求您輸入手機密碼,輸入密碼並按確定鍵。手機出廠前手機密 碼預設為 0000。

## <span id="page-18-2"></span>**關機**

若要關機,請長按電源鍵數秒,即可關機。

## <span id="page-18-3"></span>**待機畫面介紹**

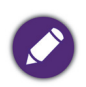

依據您所在國家 / 地區提供的產品機型或軟體版本而異,預載的應用程式或桌面配置可能與此畫面不同。請 以實機為準。

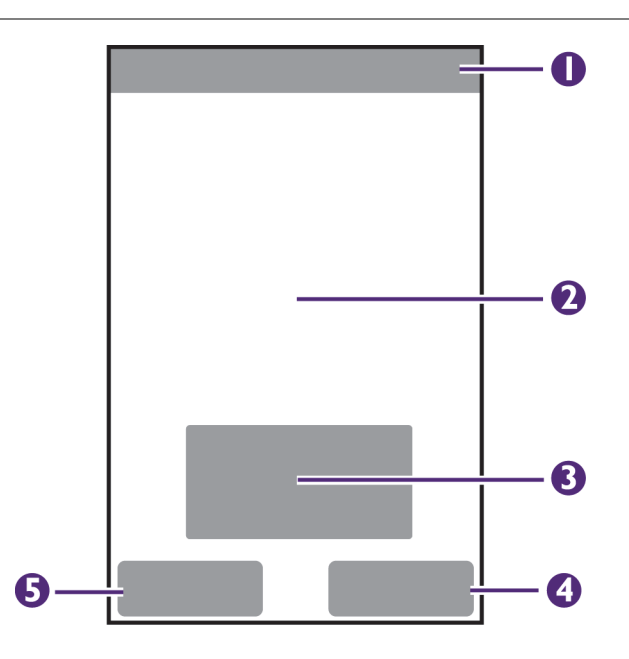

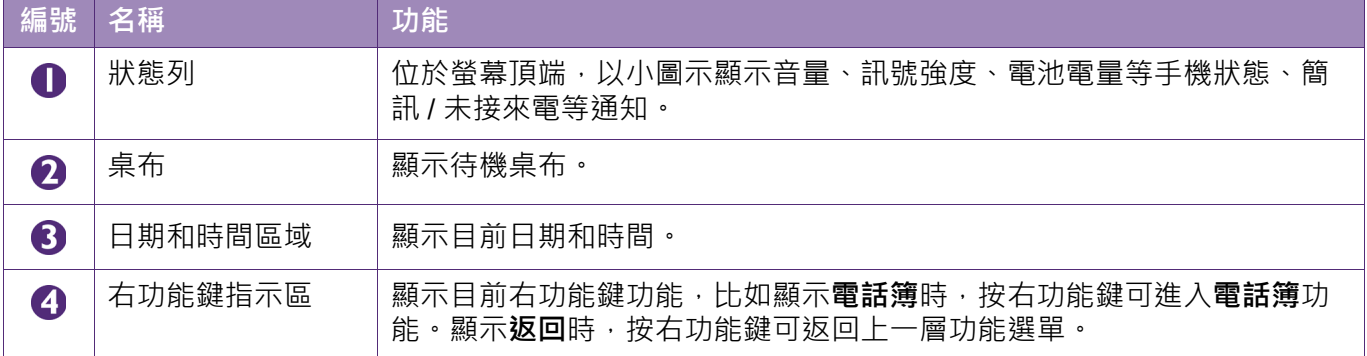

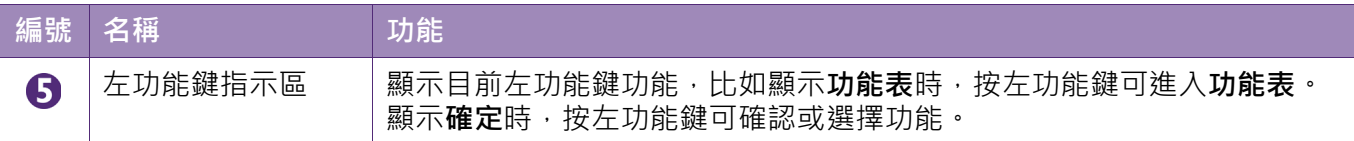

# <span id="page-19-0"></span>**狀態列圖示說明**

狀態列位於螢幕頂端,會顯示手機目前狀態,以下提供常見圖示說明:

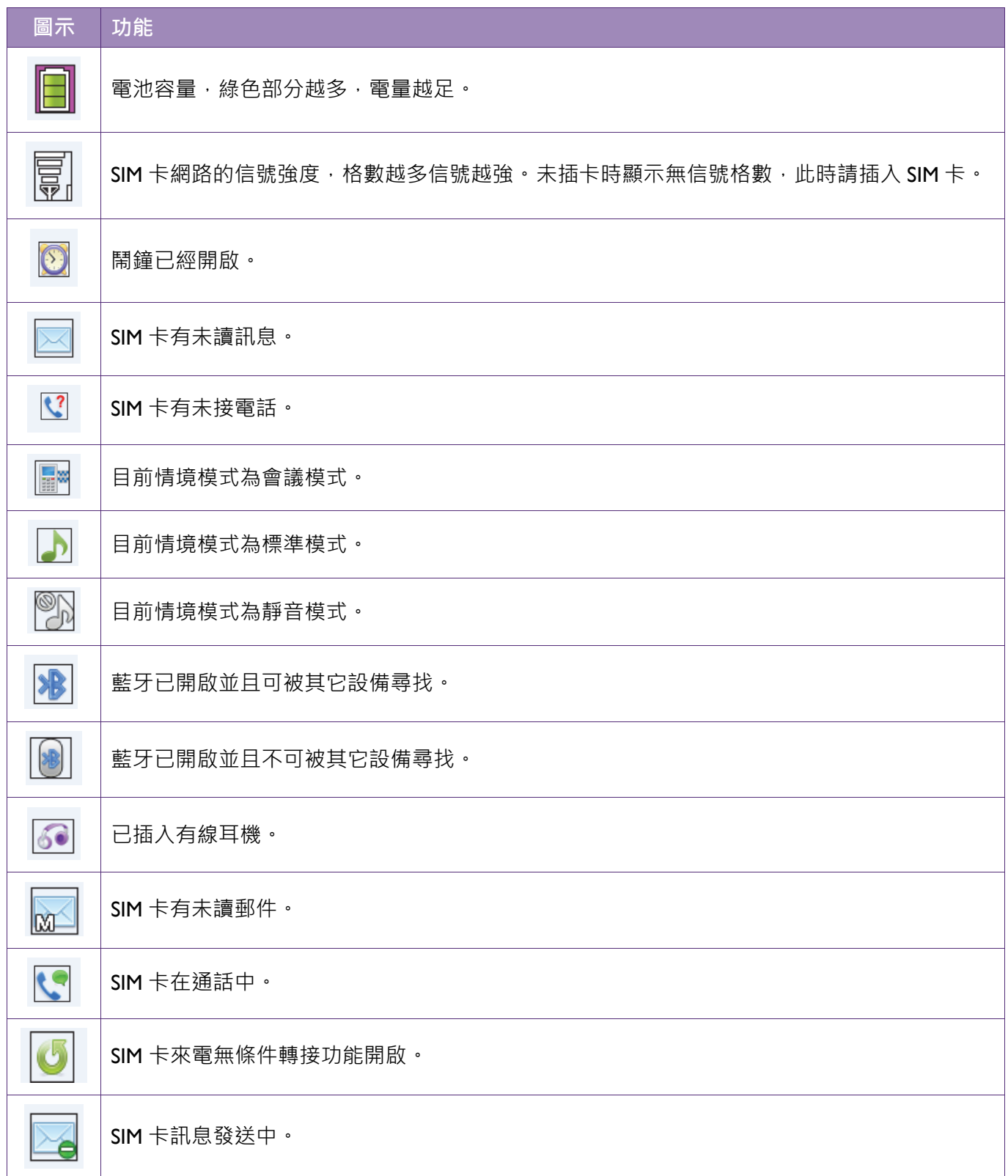

# <span id="page-20-0"></span>**輸入文字**

本手機提供的輸入法可讓您在編輯電話簿、訊息等功能中使用。

#### **切換輸入法**

於輸入畫面時按 # 鍵可切換輸入法。

#### **使用按鍵輸入文字**

依照各數字按鍵上顯示的注音符號或其它語言字母,按下對應按鍵輸入需要的注音符號或 字母。若您要輸入的注音符號 / 字母不是該按鍵顯示的第一個注音符號 / 字母, 您需要快 速按同一按鍵數次以顯示所需的注音符號 / 字母。

#### **插入符號**

- 1. 按 \* 字鍵開啟符號表。
- 2. 按方向鍵選擇所需符號。
- 3. 按確定鍵輸入選取的符號。

### <span id="page-20-1"></span>**使用耳機**

當您把耳機插入手機的 [「耳機插孔」時](#page-10-1),手機將自動進入耳機模式。

### <span id="page-20-2"></span>**撥打電話**

- 1. 在待機螢幕按數字鍵輸入區號和電話號碼。
- 2. 按通話鍵撥出電話 (按電源鍵取消撥出)。

#### **撥打國際電話**

- 1. 在待機螢幕連續快按 2 次 \* 鍵輸入 **+**。
- 2. 輸入國家代碼、區號和電話號碼。
- 3. 按通話鍵撥出電話。

#### **撥打分機**

- 1. 在待機螢幕輸入總機號碼。
- 2. 快按 \* 鍵三次或四次輸入 **P** 或 **W**。
- 3. 輸入分機號碼。
- 4. 按通話鍵撥出電話。

#### **從電話簿儲存號碼撥打電話**

- 1. 在待機螢幕按右功能鍵打開**電話簿**。
- 2. 選擇所需聯絡人後,按確定鍵。
- 3. 選擇電話號碼後按確定鍵,手機即自動撥打該號碼。

#### **重撥上次號碼**

- 1. 在待機螢幕按左功能鍵進入功能表後,選擇**通話記錄**。
- 2. 按上下方向鍵選擇**未接**、**已撥**或**已接**電話。
- 3. 選擇某筆電話記錄。
- 4. 按通話鍵撥出電話。

### <span id="page-21-0"></span>**接聽來電**

- **•** 按撥號鍵或按左功能鍵接聽。按電源鍵終止通話。
- **•** 要拒接來電,直接按電源鍵。

● 在撥號鍵盤上輸入電話號碼時,按左功能鍵 > 儲存至電話簿,可將該號碼新增至您的電話簿清單。

**•** 若來電為可識別的號碼,則顯示來電的電話號碼 (若手機中已儲存來電的電話記錄,則顯示來電姓名)。 若不能識別來電,則顯示號碼受限制隱藏。

#### **通話中的選項**

- **•** 通話中按上和下方向鍵可以調節聽筒音量。
- **•** 通話中按右功能鍵可選擇使用擴音。
- **•** 通話中按左功能鍵 (**選項**)可選擇:
	- **保留單線通話**:保留目前通話。可按新通話進行新的通話。
	- **結束單線通話**:結束目前通話。
	- ◆ 新**涌話**:撥打新的號碼,原先撥打的涌話會被告知涌話中。
	- **電話簿**:將通話中的聯絡人加入電話簿。
	- **通話記錄**:檢視通話記錄。
	- **訊息**:進入訊息功能。
	- **錄音**:進入錄音功能。
	- **背景音**:可選擇通話時使用背景音。
	- **◆ 靜音**: 選擇涌話時使用靜音功能。
	- ◆ 雙音多頻:選擇通話時開啟或關閉雙音多頻 (在與語音系統通話時用鍵盤輸入資 料,例如身分證字號)的功能。

<span id="page-22-0"></span>您可以瀏覽功能表以使用手機的所有功能和應用程式。

### <span id="page-22-1"></span>**瀏覽功能表**

- 1.在待機畫面,按左功能鍵 (**功能表**)開啟功能表。
- 2. 按方向鍵選擇您需要的功能。
- 3. 按確定鍵或左功能鍵 (**確定**)進入選取的功能。
- 4. 欲返回前一畫面,按右功能鍵 (**返回**);按電源鍵可直接返回待機畫面。

功能表中各功能選項是否顯示可能會因該功能的實際狀態而異。

# <span id="page-22-2"></span>**訊息**

#### 選擇**功能表** > **訊息**。

在訊息服務功能表中,您可以閱讀,編寫和傳送簡訊或保存您自己的訊息。

## <span id="page-22-3"></span>**建立訊息**

- 1. 選擇**功能表** > **訊息** > **建立訊息**。
- 2. 在訊息編輯欄位輸入訊息。輸入完成後,按確定鍵。
- 3. 輸入收件人手機號碼或選擇從您的電話簿加入收件人。
- 4. 按確定鍵發送訊息。
- 5. 按左功能鍵 (**選項**)可選擇:
	- **• 傳送至**:傳送訊息,可以輸入電話號碼或從電話簿中選擇電話號碼聯絡人進行訊息 發送。
	- **• 插入符號**:在訊息內插入預設的特殊符號。
	- **• 輸入法**:編寫訊息時選擇相對應的輸入法。
	- **• 編輯選項**:若已輸入訊息內容,可使用此功能選項標記或複製、剪下、貼上文字。
	- **• 加入圖片**:在訊息內插入圖片。
	- **• 加入聲音**:在訊息內插入音訊檔。
	- **• 加入影片**:在訊息內插入影片檔。
	- **• 加入主旨**:在訊息內插入主旨。
- **• 預覽多媒體訊息**:選擇多媒體訊息做預覽。
- **• 頁面選項**:設定訊息的頁面。
- **• 切換至多媒體訊息/簡訊**:選擇在多媒體訊息和簡訊模式做切換。
- **• 進階選項**:更多訊息的進階選項。
- **• 儲存**:將此訊息儲存至草稿。
- **• 詳細資訊**:檢視該訊息的詳細資訊。

### <span id="page-23-0"></span>**收件箱**

- 1. 選擇**功能表** > **訊息** > **收件箱**。您接收到的文字訊息存在此收件箱。
- 2. 按確定鍵可閱讀選取的訊息內容。選取訊息後再按左功能鍵 (**選項**)可做其它相關設 定。
- 3. 進入收件箱後按左功能鍵 (**選項**)可選擇:
	- **• 檢視**:檢視訊息。
	- **• 回覆**:回覆訊息。
	- **• 撥號寄件人**:回撥電話給寄件人。
	- **• 轉寄**:將訊息轉寄給其它聯絡人。
	- **• 刪除**:刪除該訊息。
	- **• 全部刪除**:刪除收件箱中全部訊息。
	- **• 儲存至電話簿**:將該寄件人儲存至電話簿或替換已在的聯絡人。
	- **• 搬移至資料夾**:將該訊息搬移至資料夾。
	- **• 標記多個**:標記多筆訊息。
	- **• 標記為未讀**:將該訊息標記為未讀。
	- **• 進階選項**:
		- ◆ 複製至 SIM 卡 / 手機。
		- ◆ 搬移至 SIM 卡 / 手機。
		- ◆ 複製收件箱中所有訊息至 SIM 卡 / 手機。
		- ◆ 搬移收件箱中所有訊息至 SIM 卡 / 手機。
	- **• 詳細資訊**:檢視該訊息的詳細資訊。

### <span id="page-23-1"></span>**草稿**

- 1. 選擇**功能表** > **訊息** > **草稿**。在草稿中可以保存您編輯中但尚未傳送的訊息草稿。
- 2. 按確定鍵可閱讀選取的訊息內容。選取訊息後再按左功能鍵 (**選項**)可做其它相關設 定。
- 3. 進入草稿後按左功能鍵 (**選項**)可選擇:
	- **• 檢視**:發送所選擇的訊息。
	- **• 傳送**:若已輸入收件者的電話號碼,可選擇立刻傳送此訊息。
	- **• 編輯**:將草稿的訊息進行編輯。
	- **• 刪除**:刪除所選擇的訊息。
	- **• 全部刪除**:刪除全部訊息。
	- **• 標記多個**:標記多筆訊息。
	- **• 進階選項**:
		- 複製至 SIM 卡 / 手機。
		- ◆ 搬移至 SIM 卡 / 手機。
		- ◆ 複製草稿中所有訊息至 SIM 卡 / 手機。
		- ◆ 搬移草稿中所有訊息至 SIM 卡 / 手機。
	- **• 詳細資訊**:檢視該訊息的詳細資訊。

### <span id="page-24-0"></span>**寄件箱**

- 1. 選擇**功能表** > **訊息** > **寄件箱**。手機傳送的訊息儲存在寄件箱中。
- 2. 按確定鍵可閱讀選取的訊息內容。選取訊息後再按左功能鍵 (**選項**)可做其它相關設 定。
- 3. 進入寄件箱後按左功能鍵 (**選項**)可選擇:
	- **• 檢視**:檢視所選擇的訊息。
	- **• 重送**:將寄件箱的訊息重新發送至聯絡人。
	- **• 編輯**:對訊息進行編輯。
	- **• 刪除**:刪除所選擇的訊息。
	- **• 全部刪除**:刪除所有寄件箱裡的訊息。
	- **• 標記多個**:標記多筆訊息。
	- **• 進階選項**:
		- ◆ 複製至 SIM 卡 / 手機。
		- 搬移至 SIM 卡 / 手機。
		- ◆ 複製寄件箱中所有訊息至 SIM 卡 / 手機。
		- ◆ 搬移寄件箱中所有訊息至 SIM 卡 / 手機。
	- **• 詳細資訊**:檢視該訊息的詳細資訊。

### <span id="page-25-0"></span>**寄件備份**

- 1. 選擇功能表 > 訊息 > 寄件備份 · 在寄件備份中可以檢視您已經成功傳送的訊息 · 該訊 息是您傳送後自動保存的。
- 2. 按確定鍵可閱讀選取的訊息內容。選取訊息後再按左功能鍵 (**選項**)可做其它相關設 定。
- 3. 進入寄件備份後按左功能鍵 (**選項**)可選擇:
	- **• 檢視**:檢視所選擇的訊息。
	- **• 轉寄**:將所選擇的訊息轉寄給其它聯絡人。
	- **• 刪除**:刪除所選擇的訊息。
	- **• 全部刪除**:刪除所有寄件備份箱裡的訊息。
	- **• 搬移至資料夾**:將該訊息搬移至資料夾。
	- **• 標記多個**:標記多筆訊息。
	- **• 進階選項**:
		- 複製至 SIM 卡 / 手機。
		- ◆ 搬移至 SIM 卡 / 手機。
		- ◆ 複製寄件備份中所有訊息至 SIM 卡 / 手機。
		- ◆ 搬移寄件備份中所有訊息至 SIM 卡 / 手機。
	- **• 詳細資訊**:檢視該訊息的詳細資訊。

### <span id="page-25-1"></span>**資料夾**

- 1. 選擇**功能表** > **訊息** > **資料夾**。資料夾可存放轉移儲存的訊息。
- 2. 按確定鍵可閱讀選取的訊息內容。選取訊息後再按左功能鍵 (**選項**)可做其它相關設 定。
- 3. 進入資料夾後按左功能鍵 (**選項**)可選擇:
	- **• 檢視**:檢視訊息。
	- **• 回覆**:回覆訊息給寄件人。
	- **• 撥號寄件人**:回撥電話給寄件人。
	- **• 轉寄**:將所選擇的訊息轉寄給其它聯絡人。
	- **• 刪除**:刪除所選擇的訊息。
	- **• 全部刪除**:刪除所有資料夾裡的訊息。
	- **• 儲存至電話簿**:將該寄件人儲存至電話簿或替換已在的聯絡人。
	- **• 標記多個**:標記多筆訊息。
	- **• 標記為未讀**:將該訊息標記為未讀。

**• 詳細資訊**:檢視該訊息的詳細資訊。

### <span id="page-26-0"></span>**刪除訊息**

- 1. 選擇**功能表** > **訊息** > **刪除訊息**。可選擇刪除在以下資料夾中的訊息:收件箱、草稿、 寄件箱、寄件備份、資料夾、全部訊息。
- 2. 按確定鍵可刪除選取的訊息。

### <span id="page-26-1"></span>**廣播訊息**

- 1. 選擇**功能表** > **訊息** > **廣播訊息**。廣播訊息是網路系統向同一群組用戶定期發送的訊 息,可以提供諸如當地天氣預報和交通資訊等。每類資訊都用一個頻道來表示,藉由 設定頻道,可以接收需要的廣播資訊。
- 2. 按確定鍵可選擇:
	- **• 頻道設定**:設定選擇接收的社區資訊的頻道。
	- **• 語言**:選擇您所需要的語言顯示廣播訊息資訊。
	- **• 讀取廣播訊息**:檢視廣播訊息的內容。

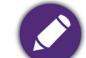

廣播訊息支援與否取決於網路系統商。

#### <span id="page-26-2"></span>**範本**

- 1. 選擇**功能表** > **訊息** > **範本 > 簡訊**。手機提供一個簡訊範本清單,您可以使用範本編寫 訊息。
- 2. 選取簡訊範本後,按左功能鍵 (選項)可編輯或移除該範本訊息。

### <span id="page-26-3"></span>**訊息設定**

- 1. 選擇**功能表** > **訊息** > **訊息設定**。可在此做訊息設定。
- 2. 按確定鍵可選擇**簡訊**,**多媒體訊息**或**服務訊息**的設定。

#### **簡訊**

- **• 模式設定**:可以依照網路系統商(簡訊中心號碼)以及需求(簡訊有效期)設定 2 種簡訊 的模式。按左功能鍵 ( **選項** ) 可選擇**編輯**即可編輯簡訊模式。
- **語音信箱**:當您有暫時未能接聽的電話時,可以透過手機設定將來電轉移到您的語 音信箱中,它將代您接聽所有來電。留言保存在服務網路的語音信箱系統中;系統 將透過簡訊提示您的信箱裡有新留言或是有新來電。稍後您可選擇接聽、回覆各項 留言或是回電。
- 一般設定:選擇傳送報告、回覆路徑或儲存已傳送訊息。
- **• 記憶體狀態**:顯示手機和 SIM 卡的記憶體狀態。
- **• 預設儲存位置手機**:設定預設儲存位置為 SIM 卡或手機。
- **• 預設連結**:選擇 GPRS 優先、 GSM 優先或僅使用 GSM。

### **多媒體訊息**

- **• 帳號資料**:選擇收發多媒體訊息所使用的帳戶為主要帳戶或次要帳戶。
- **• 一般設定**
	- **編輯設定**:可以針對多媒體訊息做編輯的設定。例如:圖片縮小、簽名等。
	- **傳送設定**:可以針對多媒體訊息做傳送的設定。例如:是否發送傳送報告、傳送 時間等。
	- ◆ 接收設定:可以針對多媒體訊息做接收的設定。例如:是否發送讀取報告、傳送 報告等。
	- ◆ **慣用的儲存裝置**:選擇手機或記憶卡為您慣用的儲存裝置。
	- **◆ 記憶體狀態**:檢視手機和記憶卡的記憶體狀態。

#### **服務訊息**

- **• 服務訊息設定**:選擇接受服務訊息的條件。
- **• 啟動 SL**:設定對 Service Loading ( 直接顯示指定 WAP 網頁之服務 ) 的處理方式。
- **• 啟動白名單**:設定白名單的處理方式或關閉此功能。
- **• 啟動黑名單** :設定黑名單的處理方式或關閉此功能。
- **• 白名單**:新增白名單號碼以及 IP 地址。
- **• 黑名單**:新增黑名單號碼以及 IP 地址。

<span id="page-28-0"></span>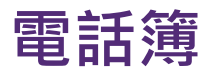

選擇**功能表** > **電話簿**。

### <span id="page-28-1"></span>**新增聯絡人**

1. 選擇**功能表** > **電話簿** > **加入聯絡人**。

2. 按上下方向鍵和確定鍵選擇輸入聯絡人姓名和電話號碼,來電圖片以及來電鈴聲。

SIM 卡聯絡人僅可儲存聯絡人姓名和電話號碼。

3. 按左功能鍵 ( **選項** ) 可加入聯絡人詳情,包括住家電話、公司電話、傳真號碼、公司名 稱、來電影片、生日、職稱、地址、記事。

4. 按左功能鍵 ( **選項** ) >**儲存**該聯絡人。

### <span id="page-28-2"></span>**查看聯絡人**

- 1. 選擇**功能表** > **電話簿** 。
- 2. 選擇需要的聯絡人後按確定鍵可查看聯絡人電話號碼。您可進行以下動作:
	- **•** 選擇聯絡人名稱後,按確定鍵編輯聯絡人資訊。
	- **•** 選擇聯絡人號碼後,按確定鍵撥出該號碼。
	- **•** 選擇聯絡人名稱後,再按左功能鍵 ( **選項** ) 可編輯聯絡人,傳送訊息給聯絡人或撥出該 號碼。

### <span id="page-28-3"></span>**其它電話簿功能**

- 1. 選擇**功能表** > **電話簿**。
- 2. 按左功能鍵 (**選項**)可選擇:
	- **• 檢視**聯絡人資訊。
	- **• 傳送訊息**給聯絡人。
	- **• 撥號**給聯絡人。
	- **• 編輯**聯絡人。除了可編輯聯絡人名稱、電話號碼、來電圖片、來電鈴聲等基本的資 料外, 在名稱上按左功能鍵 (選項)還可以加入聯絡人的詳情, 包括住家電話、公司 電話、傳真號碼、公司名稱、來電影片、生日、職稱、地址、記事。

SIM 卡聯絡人僅可儲存聯絡人姓名和電話號碼。

**• 刪除**:選擇刪除 SIM 卡或手機的電話簿聯絡人。

- **• 複製**:選擇在手機和 SIM 卡之間交互複製聯絡人。也可以選擇複製**至檔案**,聯絡人 的 VCARD 資料 ( VCF 檔 ) 則會被單筆的匯出。
- **• 搬移**:選擇在手機和 SIM 卡之間交互搬移聯絡人。
- **•** 將聯絡人**加入至黑名單**。
- **• 標記多個**號碼。
- **•** 加入**來電群組**。
- **• 電話簿設定**:
	- **預設儲存並顯示聯絡人位置**:選擇聯絡人預設儲存位置為**手機**,**SIM 卡**或**全部**。
	- ◆ 快**速撥號**:設定長按 2-9 數字鍵的快撥電話號碼。選擇設定快撥的數字鍵後,按確 定鍵從電話簿選擇要快撥的聯絡人號碼。
	- **我的號碼**:可設定和編輯本手機的資料。還可以傳送本手機的 VCARD 資料至其它 手機。
	- **其他號碼**:可顯示和編輯 SIM 卡上記錄本張 SIM 卡的電話號碼以及設定**固定撥號**。
	- **記憶體狀態**:分別顯示 SIM 卡、手機上和群組的電話簿容量。
	- ◆ 複製聯絡人:選擇從 SIM 卡至手機或手機至 SIM 卡複製聯絡人。
	- ◆ 搬移聯絡人:選擇從 SIM 卡至手機或手機至 SIM 卡搬移聯絡人。
	- ◆ 删除全部聯絡人 : 選擇從 SIM 卡或從手機刪除全部聯絡人。

# <span id="page-30-0"></span>**通話記錄**

- 1. 選擇**功能表** > **通話記錄**。
- 2. 按上下方向鍵選擇**未接電話**、**已撥電話**、**已接電話**、**刪除通話記錄**、**通話計時** ( 可檢 視**上次通話**、**已撥電話**、**已接來電**的通話時間或**重設全部**將所有通話計時記錄歸零 ) 或**簡訊計數器** ( 可檢視**已傳送**和**已接收**的簡訊數量 )。
- 3. 選擇某筆電話記錄後,按左功能鍵 (**選項**)可進行以下操作:
	- **• 檢視**:檢視此筆通話詳細資訊。
	- **• 撥號**:重撥此筆通話。
	- **• 傳送訊息**:傳送訊息至此筆通話的電話號碼。
	- **• 儲存至電話簿**:將此筆通話號碼儲存為新聯絡人,或將該筆號碼新增到已有聯絡人。
	- **• 加入至黑名單**:將此筆通話號碼加入黑名單。
	- **• 撥號前編輯**:可編輯該號碼後進行撥號。
	- **• 刪除**:可刪除此筆通話記錄。

<span id="page-31-0"></span>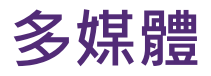

選擇**功能表** > **多媒體**。

### <span id="page-31-1"></span>**攝錄相機**

選擇**功能表** > **多媒體 > 攝錄相機**。

相機功能開啟可開始拍照或錄影。按上下方向鍵切換拍照或錄影模式。按左右方向鍵可以 拉近或放遠調整焦距。

在相機模式下按左功能鍵,可進行拍照的各項設定。按左右方向鍵可選擇各項設定。

- **• EV** ( 曝光值 ):調整拍照時的曝光值。
- **• 切換至**:切換到相簿或影片錄影器模式。
- **• 情境模式**:選擇拍照時的情境模式。
- **• 圖片尺寸**:選擇圖片尺寸。

請注意圖片尺寸愈大,所佔的記憶體容量也愈大。

- **• 自拍計時**:選擇自拍計時的時間。
- **• 白平衡** :設定不同拍照環境之下的白平衡。
- **• 進階設定**:
	- ◆ 儲存价置·選擇拍照圖片的儲存价置。
	- ◆ 圖**片品質**:設定拍照圖片的品質。
	- **對比度**:選擇拍照圖片的對比度。
	- ◆ **日期標記**:選擇是否開啟日期標記。
	- ◆快門聲音·選擇拍照時的快門聲音。
	- ◆避免閃爍:拍照書面閃爍不穩定時,選擇適當頻率以避免閃爍。
	- **恢復預設值**。

在錄影模式下按左功能鍵,可進行錄影的各項設定。按左右方向鍵可選擇各項設定。

- **• EV** ( 曝光值 ):調整錄影時的曝光值。
- **• 切換至**:切換到影片播放器或相機模式。
- 情境模式:選擇錄影時的情境模式。
- **• 錄影大小**:選擇錄影解析度。
- **• 白平衡**:設定不同錄影環境之下的白平衡。
- **• 檔案限制**:設定限制錄影檔案的時間。
- **• 進階設定**:
	- **◆儲存位置**:選擇影片的儲存位置。
	- ◆ **影片品質**:設定影片的品質。

請注意影片品質愈高,所佔的記憶體容量也愈大。

- **對比度**:選擇影片的對比度。
- **收錄聲音**:選擇錄影時是否收錄聲音。
- ◆避免閃爍:錄影書面閃爍不穩定時,選擇適當頻率以避免閃爍。
- **恢復預設值**。

<span id="page-32-0"></span>**相簿**

#### 選擇**功能表** > **多媒體 > 相簿**。

在相簿內可以選擇照片後,按左功能鍵 ( 選項 ) 後可做以下的設定:

- **• 檢視**:按確定鍵可瀏覽圖片檔。依照圖片下方的的指示可調整照片。按數字鍵 1 可以將 照片往右轉 90 度,按數字鍵 3 可以將照片往左轉 90 度,按數字鍵 4 可以放遠,按數字 鍵 6 可以拉近。按確定鍵可以在上一步和下一步間做切換。
- **• 圖檔資訊**:檢視圖檔資訊。
- **• 編輯**:改變檔案大小,裁切主螢幕大小等編輯功能。
- **• 瀏覽模式**:選擇瀏覽圖檔的模式。
- **• 傳送**:選擇傳送圖檔的方式。
- **• 用作**:選擇圖檔的用途。
- **• 重新命名**:重新命名照片。
- **• 刪除**:刪除選取的照片。
- **排序方式**:選擇檔案的排序方式。
- **• 刪除全部檔案**:刪除全部檔案。
- **• 儲存位置**:選擇手機或記憶卡為照片的儲存位置。

### <span id="page-32-1"></span>**影片播放器**

#### 選擇**功能表** > **多媒體 > 影片播放器**。

在影片播放器內選擇影片後,按左功能鍵 ( **選項** ) 後可以做以下的設定:

**• 播放**:播放影片。

- **• 用作**:可設定檔案為來電影片。
- **• 傳送**:選擇影片傳送的方式。
- **• 重新命名**:重新命名影片。
- **• 刪除**:刪除選取的影片。
- **• 刪除全部檔案**:刪除全部檔案。
- **• 排序方式**:選擇檔案的排序方式。
- 儲存位置:選擇手機或記憶卡做為影片的儲存位置。

### <span id="page-33-0"></span>**照片編輯器**

#### 選擇**功能表** > **多媒體 > 照片編輯器**。

- **• 照片藝術家**:
	- ◆ 從檔案選擇影音檔 / 照片 / 錄影檔後進入子選單, 可針對所選擇的照片自動改變大 小、主螢幕大小裁切、手動裁切、檢視裁切說明。
	- ◆ **直接從相機拍照**後進入子選單,可針對所拍攝的照片自動改變大小、主螢幕大小 裁切、手動裁切、檢視裁切說明。
	- **重設圖片尺寸**:可針對所選擇的檔案重設圖片尺寸。
- 圖片拼布 : 選擇拼布樣式。樣式選定後,依照指示加入圖片即可完成圖片拼布。

### <span id="page-33-1"></span>**音樂播放器**

選擇**功能表** > **多媒體 > 音樂播放器**。

進入音樂播放器畫面, 按左功能鍵可進入音樂清單, 再按一次左功能鍵 ( 選項 ) 可選擇**播 放**、**詳細資訊**、**更新播放清單**或選擇**設定**進行下列設定:

- **• 播放設定**:設定音樂播放的方式。
- **• 面板設定**:設定音樂播放器的外觀。
- **• 音效設定**:設定音效。

播放音樂時,可調整音樂播放器的音量:

- **•** 短按 # 鍵可調高音量。
- **•** 短按 \* 鍵可調低音量。

### <span id="page-33-2"></span>**錄音**

#### 選擇**功能表** > **多媒體 > 錄音**。

按左功能鍵 (**選項**)進入錄音功能選項。

**• 新錄音**:

- 1. 按左功能鍵 (**確定**)即可開始錄音。
- 2. 錄音過程中按左功能鍵可以暫停錄音,再按一次左功能鍵則可以繼續錄音。按右功能 鍵可以停止錄音。
- 3. 錄音完成, 按左功能鍵儲存聲音檔, 按右功能鍵取消儲存。
- **• 清單**:錄音檔案儲存於此清單內。按左功能鍵 (**選項**)可選擇進行其它操作。
- **設定**:設定錄音檔的儲存位置,檔案格式以及聲音品質。

### <span id="page-34-0"></span>**調頻廣播**

#### 選擇**功能表** > **多媒體 > 調頻廣播**。

您可使用此功能收聽 FM 廣播。按上下方向鍵可調整音量。按左方向鍵或右方向鍵可向前 或向後調整收聽頻率。按確定鍵可暫停播放,再按一次確定鍵可繼續播放。按左功能鍵 (**選項**)可選擇以下設定:

- **• 頻道清單**:列出已儲存的頻道,您可以再按左功能鍵 (**選項**)選擇收聽、刪除或編輯這 些頻道。
- **• 手動輸入**:若已知電台的頻率,您可以利用此功能輸入頻率以尋找該電台。
- **• 自動搜尋**:此功能可讓手機自動搜尋並儲存電台。
- **• 設定**:設定廣播的背景播放、手機喇叭、錄音格式以及儲存位置。
- **• 錄音**:按左功能鍵即開始錄音目前收聽的廣播。再按一次左功能鍵可暫停錄音。按右功 能鍵可停止錄音。
- **• 附加** : 可在原本的錄音檔上繼續錄音。
- **• 檔案清單**:查看錄音檔案清單。

<span id="page-35-0"></span>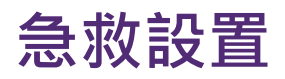

選擇**功能表** > **急救設置。**

### <span id="page-35-1"></span>**SOS 模式設置**

選擇**開啟**或**關閉** SOS 模式。

### <span id="page-35-2"></span>**求助訊息**

按左功能鍵可確定使用預設的求助訊息。欲編輯訊息內容,按右功能鍵清除預設的文字, 您也可以使用鍵盤輸入自行設定的求助訊息。

### <span id="page-35-3"></span>**緊急號碼設置**

按左功能鍵進入**編輯**模式。有 2 種方式可設定緊急號碼:

**• 從電話簿中加入**:從電話簿中選取欲設定的號碼。

**• 編輯號碼**:直接輸入欲設定的號碼。

設定完成後,當遇到緊急狀況時,長按手機後背蓋上的 SOS 鍵 3 秒鐘,即會撥打電話以及 傳送求助訊息至設定好的緊急號碼。同時手機會發出急救警告聲響,並在外螢幕上顯示 SOS 求救字樣。

<span id="page-36-0"></span>選擇**功能表** > **設定**。

### <span id="page-36-1"></span>**情境模式**

選擇**功能表** > **設定** > **情境模式。**

本手機提供了多種情境模式,您可以針對不同的場合、環境啟動適當的情境模式,也可以 根據您的喜好針對個別模式進行個人化的設定,包括手機鈴聲、音量、響鈴方式等。 選擇您要變更設定的情境模式 > 按左功能鍵 (**選項**) > **個人化設定**:

- **• 提示類型**:選擇提示的類型。
- **• 響鈴類型**:選擇響鈴的類型。
- **• 鈴聲音量**:按左右方向鍵調整音量大小。
- **•** 其它提示音:您可以對來電、訊息、按鍵、開機、關機、開蓋、關蓋、系統提示等 提示音進行響鈴的設定,音量的調整等操作。

### <span id="page-36-2"></span>**通話設定**

選擇**功能表** > **設定** > **通話設定。**

#### **本機號碼**

可針對本機號碼選擇**系統預設** (傳送號碼)、**隱藏號碼**或**傳送號碼。**

#### **通話等待**

用於設定通話中是否接聽其它來電。

#### **通話轉接**

用於設定來電通話的轉接。

- **• 轉接所有語音來電**:設定為開啟時,需要輸入轉接號碼,用於轉接所有語音來電。
- ●無法接通時轉接來電:設定為開啟時,需要輸入轉接號碼,用於轉接關機或無法接通時 時的來電。
- **• 無人接聽時轉接來電**:設定為開啟時,需要輸入轉接號碼,用於轉接無人接聽時的來 電。
- **• 忙線時轉接來電**:設定為開啟時,需要輸入轉接號碼,用於轉接忙線時的來電。
- **• 轉接所有數據來電**:需要網路系統商的支援才能轉接所有數據來電。
- **• 取消所有來電轉接**:取消所有來電轉接。

#### **通話限制**

該功能允許您對通話類型加以限制。

設定本功能時,需要輸入系統業者提供的通話限制密碼。選擇所需的通話限制選項之後, 繼續選擇開啟或關閉,手機將要求輸入通話限制密碼。之後手機與網路聯繫,停頓片刻 後,網路將做出回應並告知操作結果。

#### **進階設定**

您可開啟以下功能:

- **• 黑名單**:可設定拒接的黑名單來電號碼。進入**黑名單號碼**列表後可直接輸入黑名單號 碼。**拒絕黑名單來電**可讓您設定是否要攔截黑名單號碼的語音來電。
- 自動重新撥號 : 啟動此功能可讓手機自動的重複進行撥號, 直到本機結束撥號或者對方 接通為止。
- **• 背景音**:可以自設來電時的環境背景聲音,於通話時對方可清晰聽到該背景聲音。
- **• 通話時間提示**: 此功能用於提示通話時間。
- **• 自動限時**:設定自動限時通話的時間。選擇**開啟**可啟用此功能。
- **• 拒絕並傳送簡訊**:開啟此功能後,來電時按左功能鍵 (**選項**)可選擇**拒絕並傳送簡訊**。 來電即會自動被拒絕,選擇的簡訊也會傳送到來電者的手機。
- **• 通話連結通知**:開啟此功能並且手機為非靜音模式下,撥出的電話被對方接聽的時候, 聽筒會響一聲提示音。
- **• 應答模式**:選擇應答通話的模式。

### <span id="page-37-0"></span>**手機設定**

#### 選擇**功能表** > **設定** > **手機設定。**

您可進行以下手機設定:

- **• 時間與日期**:設定本地城市,手機時間和日期,以及選擇日期和時間的顯示格式。開啟 **根據時區更新時間**可使系統依據所設的本地城市更新該區域的時間。
- 定時開關機:您可以設定手機定時開關機。按確定鍵或左功能鍵進入編輯模式;按上下 左右方向鍵選擇開啟 / 關閉自動開關機功能以及自動開機 / 關機的時間。
- **• 語言**:設定手機螢幕顯示文字的語言。
- **• 預設輸入法**:按上下方向鍵選擇預設輸入法。在編輯畫面預設的首要輸入法則就是該設 定的輸入法。
- **• 個性化顯示**:您可以依照個人喜好將手機做個性化的設定。
- **• 自動更新時間**:設定自動更新時間的功能。
- **• 飛航模式**:選擇是否使用飛航模式。
- **• LCD 背光**:按左右方向鍵來設定 LCD 背光**亮度**以及背光持續**時間** ( 秒 )。

### <span id="page-38-0"></span>**網路設定**

#### 選擇**功能表** > **設定** > **網路設定。**

您可進行以下網路設定:

- **• 網路選擇**:選擇使用的網路類型訊號或搜尋網路類型訊號的方式。
- **• 服務選擇**:選擇網路通訊協定。
- **• GPRS 連結**:選擇連結 GPRS 的方式。
- **• 高速數據傳輸開啟 HSDPA/HSUPA**:選擇高速數據傳輸的通訊協定。

### <span id="page-38-1"></span>**安全設定**

選擇**功能表** > **設定** > **安全設定。**

#### **SIM 卡安全設定**

您可以使用 PIN 碼、PIN2 碼等來保護手機隱私。

- **• PIN 鎖**:在開啟或關閉 PIN 碼時必須輸入正確的 PIN 碼。該選項可以設定為開啟或關 閉;如果設定為開啟,則每次開機時都需要輸入 PIN 碼。
- **• 變更 PIN 碼**:您可以變更 PIN 碼,確認輸入正確的原 PIN 碼後即可輸入新的 PIN 碼。 PIN 只能包括 0 到 9 之間的數字日為 4 至 8 位數。

注意修改 PIN 碼時,必須把 PIN 鎖設定為開啟。

● 變更 PIN2 碼:您可以變更 PIN2 碼,確認輸入正確的原 PIN2 碼後即可輸入新的 PIN2 碼 了。PIN2 只能包括 0 到 9 之間的數字且為 4 至 8 位數 ( PIN2 碼需要系統商有提供才可 使用 )。

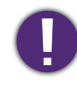

如果連續三次輸入錯誤的 PIN 碼,則 PIN 碼會被鎖定,需要輸入 PUK 碼解碼 (如果 10 次輸入 PUK 碼錯誤, SIM 卡會自行報廢!);PIN2 連續三次輸入錯誤,也會被鎖定,需使用 PUK2 碼解碼,如果這兩個密碼未隨 SIM 卡提供,請向為您提供 SIM 卡的系統商查詢。

### **手機安全設定**

● 手機錯·您可選擇開啟手機開機密碼設定,進入開機密碼設定書面後輸入手機開機密碼 以開啟該功能。開啟此功能後,每次開機需要輸入密碼才可啟用手機,以保護您的手機 不被他人惡意使用。

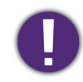

**•** 手機的開機出廠初始密碼為 0000。

- 若關閉此功能,每次開機時不需要輸入密碼。
- **• 變更密碼**:此功能允許您變更開機密碼,進入開機密碼輸入畫面後,依提示即可完成修 改操作。開機密碼只能包括 0 到 9 之間的數字且為 4 至 8 位數。

#### **憑證管理**

- **• 授權憑證**:在各授權憑證中用上下方向鍵點選授權憑證,按確定鍵即可檢視憑證的詳細 資訊。按左功能鍵 ( **選項** ) 則可以**刪除**該憑證或點選**憑證用途**。
- **• 使用者憑證**:使用者匯入的憑證。

### <span id="page-39-0"></span>**外部連接**

選擇**功能表** > **設定** > **外部連接。**

#### **藍牙**

選擇**功能表** > **設定** > **外部連接** > **藍牙。**

- 1. 要啟動藍牙功能,選擇**啟動藍牙** (**開啟**)。
- 2. 選擇**我的裝置**,手機會自動搜尋在藍牙訊號範圍內的藍牙裝置。
- 3. 選擇要配對的裝置後,按左功能鍵 (配對)讓您的手機和該裝置進行配對。
- 4. 依照提示,在您的手機和配對裝置分別輸入相同的藍牙滴配碼。
	- **•** 在建立配對連結後,您就不需要重複進行配對操作。
	- **•** 您可以選擇**本機裝置名稱**以修改您的手機藍牙名稱,手機的藍牙名稱會顯示在其它藍牙設備上。
		- **•** 使用藍牙耳機前請確認手機的藍牙功能是否開啟;並已連結到配對的手機;而且藍牙耳機與手機的距離在 3 公尺之內。

#### **帳號資料**

設定各系統商的網路帳號資料。設定方式請洽詢您的網路系統商。

- **•** 按上下方向鍵選擇系統商,按確定鍵進入該系統商的帳號資料。按上下方向鍵可檢視**帳 戶名稱**以及做相關的編輯。
- **•** 按上下方向鍵選擇系統商,按左功能鍵 ( **選項** ) 可編輯預設帳戶。

#### **網路共享**

網路共享功能能讓電腦或其它設備連結到本機。由於它將共享您行動設備的網路連結,因 此您可能被收取網路費用。

- **• 帳號資料**:MMS 共享網路及網際網路無線上網的設定。
- **• 連結資訊**:進行網路共享時會顯示連結資訊。
- **• 說明**:檢視關於網路共享的說明。

# <span id="page-40-0"></span>**恢復出廠設定**

選擇恢復原廠設定,輸入手機密碼 (出廠預設手機密碼為 0000)後會出現提示介面,按 左功能鍵 (**確認**)後可將手機中的各個設定恢復為出廠值。

恢復出廠設定後,您手機儲存的用戶資料、應用程式設定、訊息、照片和音樂等將被刪除。

# <span id="page-40-1"></span>**音效**

IJ

- **• 聲音特效**:選擇聲音特效。
- **• 低音加強**:選擇**開啟**或**關閉**低音加強。

#### <span id="page-41-0"></span>選擇**功能表** > **檔案管理。**

進入檔案管理後選擇在手機或記憶卡裡的檔案儲存位置, 按左功能鍵 ( **選項 )** :

- **• 開啟**:進入到檔案資料夾。資料夾會依據儲存檔案以及個人化設定而有所不同。最基本 的資料夾包含:
	- My Music :存放音樂檔案的資料夾。
	- Photos :存放拍攝照片的資料夾。
	- Videos :存放拍攝影片的資料夾。

在每個資料夾內,都可以按左功能鍵 ( **選項** ) 以開啟資料夾、新增資料夾、重新命名、刪 除資料夾、選擇排序方式、標記多個、複製、搬移。

本手機可以做單筆 VCARD 資料的輸入 :

**檔案管理**>選擇**手機**/**記憶卡**>選擇要輸入的 VCF 檔後按左功能鍵 ( **選項** ) >**用作**>**聯絡 人**>儲存位置選擇>按左功能鍵 ( **儲存** ) 即完成 VCF 檔的輸入。

**• 格式化**:清除記憶空間。格式化檔案前需要先輸入手機密碼 (出廠預設手機密碼為 0000)。

<span id="page-42-0"></span>選擇**功能表** > **行動祕書。**

### <span id="page-42-1"></span>**日曆**

#### 選擇**功能表** > **行動祕書** > **日曆。**

您可以查看和編輯指定日期的排程。

此功能允許您排程事件和任務並保存在日曆。您還可以切換任務提醒。

- 1. 在日曆書面上,用方向鍵選擇您需要排程事件的日期。
- 2. 按左功能鍵 (**選項)>加入事件**,然後選擇事件類型、開始/結束時間,輸入事件主 旨、設定提醒鬧鈴和事件重複方式,輸入地點和詳細資訊,完成後按左功能鍵 ( **選項**) 儲存該事件。
- 3. 到您所建日程當時手機會鈴響提醒您。您也可以按左功能鍵 (**選項**)檢視及清空行 程,跳至指定日期檢視或編輯該日的備忘事件,切換至今天,按週為單位做檢視顯示 以及顯示農曆。

### <span id="page-42-2"></span>**計算機**

#### 選擇**功能表** > **行動祕書** > **計算機**。

此功能使您可以進行加、減、乘和除的計算。

- 1. 最初螢幕上會顯示數位 "0"。使用數字鍵輸入要計算的第一個數字。
- 2. 按 # 鍵輸入小數點 ; 按 "-"( 減號 ) 輸入負數。
- 3. 輸入加減乘除符號,依照畫面提示按對應的方向鍵。
- 4. 使用數字鍵輸入要計算的第二個數字。
- 5. 按確定鍵即可輸出運算結果。

### <span id="page-42-3"></span>**任務**

#### 選擇**功能表** > **行動祕書** > **任務。**

按左功能鍵加入任務。設定任務日期、時間、輸入主旨、鬧鈴時間、鬧鈴重複方式、優先 權、輸入詳細資料、狀態。設定完成後,按左功能鍵**確定**。

### <span id="page-42-4"></span>**鬧鈴**

#### 選擇**功能表** > **行動祕書** > **鬧鈴。**

可針對多組鬧鈴的各種提醒進行設定,手機可在您設定的時間到達時,響鈴或震動提醒 您。

選取某組鬧鈴後按確定鍵,即可編輯該組鬧鈴設定:設定鬧鈴時間、鈴聲、鬧鈴重複方 式、貪睡時間和提示類型。設定完成後,按右功能鍵 ( 完成 ) 即可完成設定。

### <span id="page-43-0"></span>**世界時間**

選擇**功能表** > **行動祕書** > **世界時間。**

此功能可讓您瀏覽世界主要城市當地時間。

按左功能鍵 (**選項**)可以針對某城市設定日光節約時間。

使用世界時間功能前,請先確認**手機設定**裡的**本地城市**和**時間與日期**是正確的。

## <span id="page-43-1"></span>**備忘**

#### 選擇**功能表** > **行動祕書** > **備忘**。

按左功能鍵加入記事備忘。輸入完成後,按左功能鍵 (**選項**) > **完成**。 在輸入記事備忘時,您也可以按左功能鍵 (**選項**)選擇其它編輯選項。

<span id="page-44-0"></span>選擇**功能表** > **網路服務 > 網際網路服務。**

- **• 首頁**:進入您設定的首頁。
- **• 書籤**:在手機的記憶體中儲存網頁的位址做為書籤。
- 搜尋或輸入網址:可輸入欲造訪的網址,再按左功能鍵 ( 選項 ) 選擇前往。
- •前次瀏覽網頁:顯示前次瀏覽的網頁,方便您再次造訪該網頁。
- **• 網頁歷史記錄**:手機最近造訪的網頁會儲存在此記錄中,可直接選擇裡面的記錄前往該 網頁。
- **已存網頁**:顯示已存網頁,方便您再次造訪該網頁。
- **• 設定**:可設定首頁、編輯帳號資料、設定瀏覽選項、喜好設定、安全性設定以及恢復瀏 覽設定。

您需要有行動數據連線才能使用網路服務。使用行動數據連線可能會產生額外的數據服務費用。請聯絡您的 電信業者以選擇適合的數據資費方案。

# <span id="page-45-0"></span>**常見問題與疑難排解**

本章說明使用手機時可能會遇到的狀況,以及基本的疑難排解步驟。若無法解決問題,請 立即聯絡 BenQ 服務中心以取得協助。

#### **電源 / 電池**

- 電池應該充電多久?
- 充電時間長短可能會有所差異,充滿電約需 3 小時。有關充電的方式,請參閱第 18 [頁的 「充電」](#page-17-0)。
- 手機已連接充電器進行充電,但為何仍無法開機?
- **•** 長時間沒有被使用的電池,會自動放電,若手機因電池電量完全耗盡而自動關 機,或電池長期未使用,當您連接充電器進行充電時,可能因電量過低尚無法開 機。您至少必須充電約 10 分鐘後才能開機。
	- **•** 手機關機充電時,您可按下任意一個按鍵查看充電狀況 (螢幕會顯示已充入的電 量圖示)。
	- **•** 您必須按住電源鍵至少 3 秒以上,直到手機螢幕顯示開機畫面後才能啟動手機。
	- 電池無法充電
		- **•** 查看是否電池正常安裝。詳情請參閱第 17 [頁的 「安裝電池」。](#page-16-0)
		- 查看 USB 連接線確實接妥手機的 Micro USB 連接埠和充電器, 且充電器確實插入 電源插座。
		- **•** 查看電池或充電器是否損壞,並聯絡經銷商處理。
	- 如何盡可能減少電池耗電量?
		- 您可視需要設定以下功能以節省耗電量:
		- **•** 選擇**功能表** > **設定** > **手機設定** > **LCD 背光** > **亮度**,以降低螢幕亮度。
			- **•** 選擇**功能表** > **設定** > **手機設定** > **LCD 背光** > **時間 ( 秒 )**,選擇最短背光維持時間。

手機待機時間為何過短?

為符合 NCC 規範,本手機出廠時即開啟災防告警系統 (PWS)。因此,依照實際網 路使用環境以及為接收各家電信業者災防告警訊息而消耗手機電量的功率不同,手 機的實際待機時間也會有所不同。

#### **手機系統**

- 操作手機時無回應或手機若當機時,應該如何強制重新開機?
	- 請先取下手機電池以強制關機,裝回電池後,再重新開機。
	- 拔除電池再裝回電池重新開機後,手機的日期和時間歸零。
		- 因為本手機無配備小鋰電池,手機拔除電池後無法持續供電以記錄日期和時間。
		- **•** 若您是使用中華電信的 SIM 卡用戶,手機開機接收訊號後,SIM 卡會自動接收基地 台的日期和時間並同步手機的日期時間,不會發生日期和時間歸零的問題。
		- **•** 若您使用其它電信商的 SIM 卡,且該電信商的基地台若無提供 NITZ 自動校時功 能,則拔除電池後手機的日期和時間將歸零 ,您需要手動調整手機正確的日期和 時間。
	- 手機恢復原廠設定時是否會將所有資料都清除?

當您前往**功能表** > **設定** > **恢復原廠設定**,執行**恢復原廠設定**功能後,手機內部儲存 装置中的以下資料將被刪除,包括:

- **•** 您在手機儲存的聯絡人資訊。
- **•** 情景模式和應用程式資料及設定。
- **•** 儲存在手機的訊息、照片及音樂。

#### **網路訊號**

- 訊號接收不良。
	- 在接收不良的地區使用手機,如高樓附近或地下室,可能造成無線電波無法有效 傳送,請到位於訊號良好的位置接聽或撥打電話。
		- 在通話密集時期使用手機, 造成線路擁塞, 可能導致無法通話, 請儘量避免在通 話密集時期使用手機。

#### **SIM 卡**

- 為何我的手機無法讀取 SIM 卡?
	- **•** 請確認 SIM 卡已正確插入插槽並推入到底。 詳情請參閱第 15 [頁的 「安裝](#page-14-0) SIM 卡」。
		- **•** 若 SIM 卡有氧化、變形或損壞,請將 SIM 送到您的系統服務商處理。
		- ●若 SIM 卡接點有髒汗情況,請用柔軟乾布擦拭 SIM 卡接點。

# <span id="page-47-0"></span>**清潔和維護**

- **•** 請勿讓手機掉落或劇烈搖晃、敲擊手機。粗魯的使用方式會損壞手機及內部電路板。
- 手機、電池和充電器沒有防水性能,請勿在浴室等高濕度的地方使用,並避免手機被雨 淋濕。
- **•** 請勿在灰塵過多或骯髒的環境下使用或置放手機。
- **•** 請勿將手機置放在過熱或過冷的環境中。
- **•** 用柔軟的防塵布清潔手機、電池和充電器。
- **•** 請勿用酒精、稀釋劑或苯等溶液擦拭手機。
- **•** 有污垢的插座會導致接觸不良、斷電,以致無法再充電,請定期清潔。

#### **螢幕**

- 使用螢幕時注意事項:
- **•** 禁止使用任何含銳利邊緣或堅硬的物體,以免因不當的使用而造成螢幕損壞。
	- **•** 請勿在螢幕表面施加過多的力量或強力的衝擊,以確保螢幕操作正常。
	- **•** 請勿在螢幕表面塗抹任何類型的黏著劑。

如何清潔螢幕?

- 1. 關閉手機電源並確認未接上任何連接線。
- 2. 使用軟質的鏡頭刷或噴氣罐,除去螢幕表面或邊緣的任何灰塵或沙子。
- 3. 在鏡頭清潔布上噴灑少量的清水,然後輕輕擦拭螢幕,以除去指紋。
	- 清潔時請小心握持手機, 在螢幕表面刮傷或磨損後, 都會影響到您手機的正 常使用,可能導致螢幕功能無法正常顯示。
	- **•** 請勿讓手機直接接觸陽光照射和各種類型的溶劑。
	- **•** 請勿使用任何含有丙酮、丁酮、環己酮或酒精的腐蝕性清潔劑。
	- **•** 請將清水噴灑在鏡頭清潔布上,不要直接噴灑在螢幕表面。如果不小心將水 灑到螢幕表面,請立即用無棉絮的乾軟布將水擦掉,以免手機因進水而損壞。

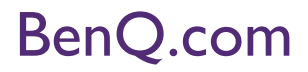

© 2016 BenQ Corporation. All rights reserved.Rights of modification reserved.